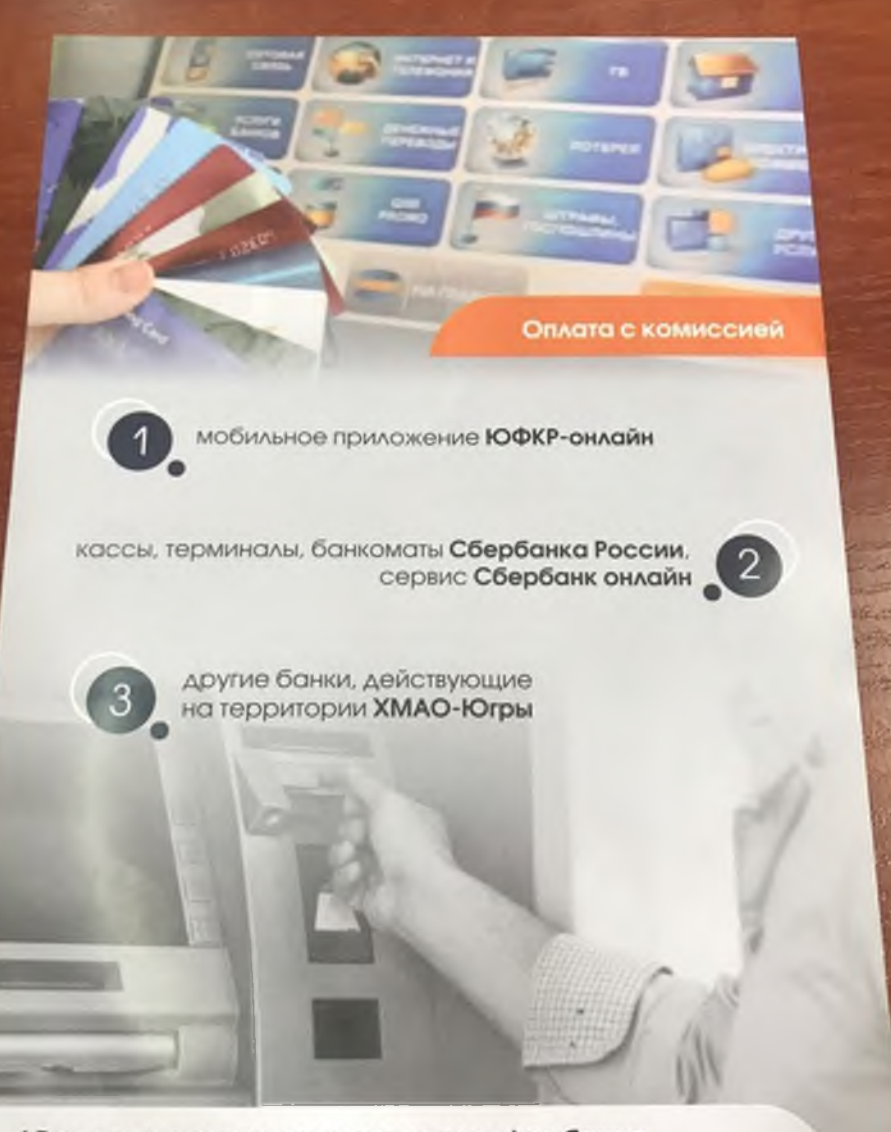

! Размер комиссии зависит от тарифов банка

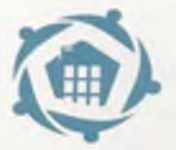

Ю горский фонд капитального ремонта многоквартирных домов

## ОСНОВНЫЕ СПОСОБЫ ОПЛАТЫ ВЗНОСОВ НА КАПРЕМОНТ

Оплата без комиссии

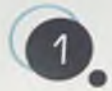

банковской картой в личном кабинете на официальном сайте Фонда www.kapremontugra.ru

> кассы, терминалы, банкоматы. web-банкинг банка **«Открытие\***

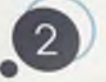

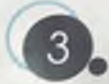

кассы, терминалы, банкоматы, web-банкинг банка **«Сургутнефтегазбанк'**

> кассы, банкоматы, банка **«Газпромбанк\***

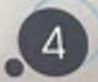

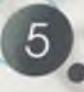

в сельских поселениях в отделениях **Почты России**

> в ряде муниципалитетов возможна оплата через расчетно-кассовые центры (Сургут Нефтеюганск, Ханты-Мансийск, Когалым,Урай, Югорск, Советский)

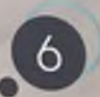

! При оплате через данные сервисы никаких дополнительных платежей (комиссий, страховок и т.д.) не предусмотрено

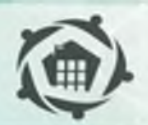

Ю горский фонд капитального ремонта многоквартирных домов

## Оплатить капремонт Вашего дома **Быстро! Без комиссии!** Без очередей!

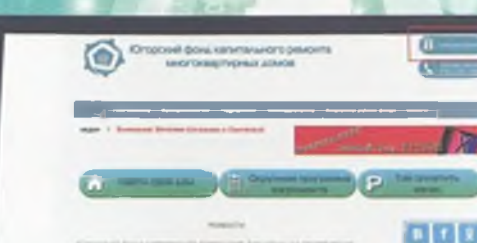

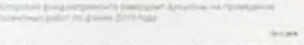

## **kapremontugra.ru**

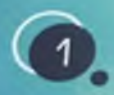

Зайдите на сайт kapremontugra.ru.

Нажмите кнопку «Личный кабинет».

В поле «Логин» (8

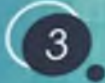

Нажмите кнопку «Зарегистрироваться» (правый верхний угол), при первом входе в ЛИЧНЫЙ КОбинет.

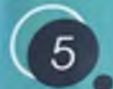

Укажите свой e-mail **B ПОЛЕ «E-mail».** 

> Подберите пароль (не менее 6 СИМВОЛОВ) В ПОЛЕ «ПОДОЛЬ».

Укажите номер телефона

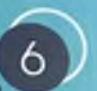

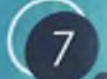

Повторите пароль в поле «Повтор пароля».

Напишите свою Фамилию, Имя. Отчество в одноименных полях.

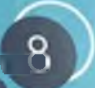

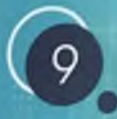

Дайте согласие на обработку Ваших персональных данных Необходимо поставить галочку у фразы «Я при**нимаю решение о предоставлении моих** персональных данных и даю согласие на их обработку».

В дальнейшем при входе в ЛК необходимо будет вводить только номер телефона в поле «Логин» (8 \* ) и пароль.